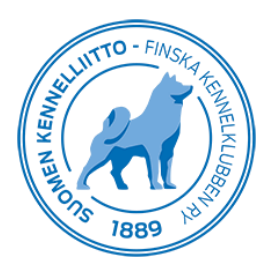

## **Eläinlääkäriohje polvilausunnon tallentamiseen Omakoirapalvelussa**

Eläinlääkärit voivat tallentaa Omakoira-palvelun kautta polvilausuntoja ja -tuloksia Kennelliittoon. Suosittelemme, että eläinlääkäriasema muistuttaisi omistajaa ennakkolähetteen tekemisestä jo ajanvarauksen yhteydessä.

Polvilausuntoihin liittyvät asiat löytyvät vasemmasta sivuvalikosta klikkaamalla kohtaa "Polvilausunto". Koiran tietoihin pääset hakemalla koiraa joko rekisterinumerolla tai tunnistusmerkinnällä ja napsauttamalla tämän jälkeen Hae-painiketta. Kirjoita koiran rekisterinumero ja tunnistusmerkintä ja napsauta Hae-painiketta.

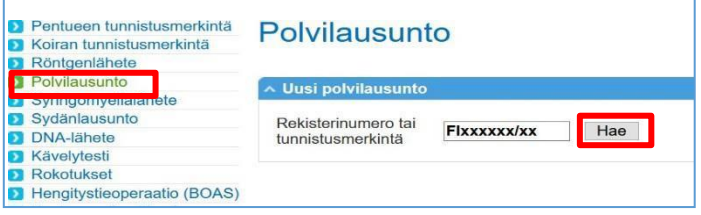

Tutkimuksen yhteydessä tarkastetaan koiran tunnistusmerkintä ja ruksitetaan kohta "Tarkastettu". Tämän jälkeen valitaan kalenterista lausuntopäivä eli päivä, jolloin koira kävi tutkimuksessa. Jos eläinlääkäri työskentelee usealla klinikalla, alasvetovalikosta valitaan se klinikka, jossa kyseinen tutkimus on tehty. Vasemman ja oikean polven tulokset valitaan alasvetovalikoista. Viimeiseksi kysytään vielä, onko koiralle tehty niveleen/niveliin vaikuttava leikkaus. Kun kaikki edelliset tiedot on kirjattu, klikataan "Tallenna"-painiketta.

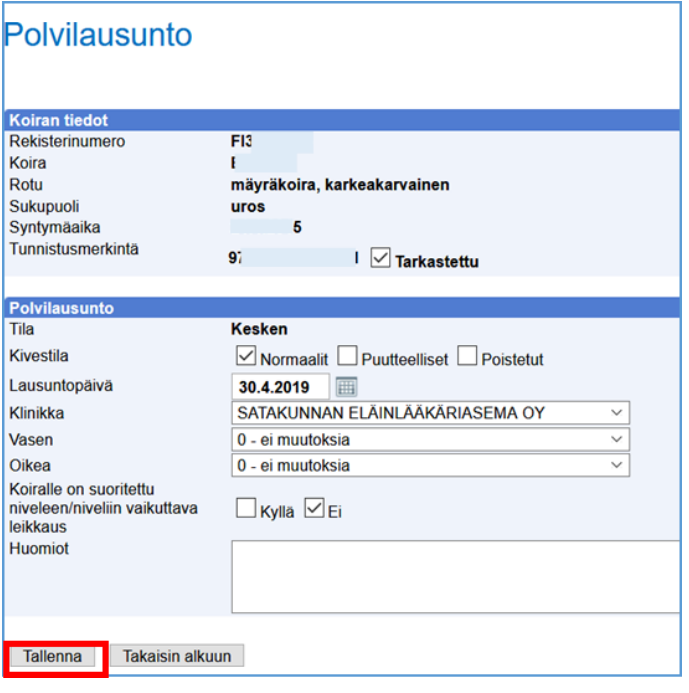

Lopuksi tarkastetaan tiedot ja klikataan "Hyväksy"-painiketta.

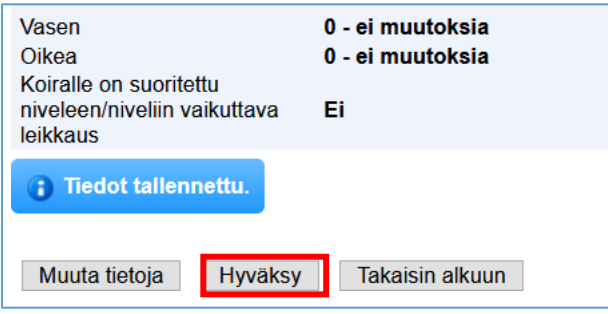

Hyväksymisen eläinlääkäri pääsee tulostamaan omistajalle annettavan lausunnon.

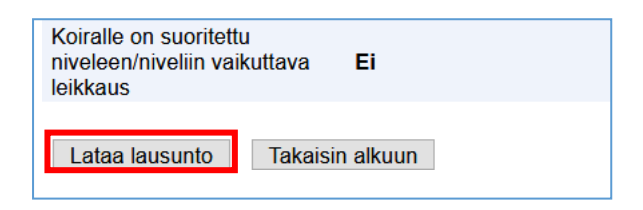